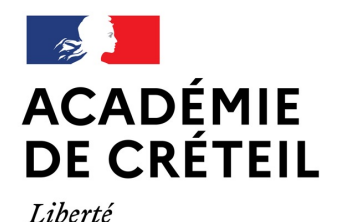

Égalité Fraternité Direction des services départementaux de l'éducation nationale de la Seine-Saint-Denis

# **Procédures d'affectation – AFFELNET 6ème**

Rentrée 2024

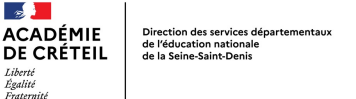

### **La population scolaire concernée à la rentrée 2023**

• **L'ensemble des élèves sortant de CM2**

**Soit à l'échelle départementale: 21 807 candidats.**

**100% des candidats sont affectés dès le tour AFFELNET.**

**5,3% d'entre eux ont bénéficié d'une affectation au titre de l'assouplissement à la carte scolaire.**

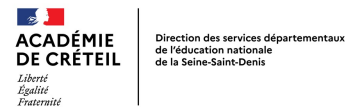

# **Les procédures préparatoires à l'affectation**

### **Commissions départementales et académiques**

- **CDOEA – du 04/03 au 08/03/2024.**
- **Commission académique CLIEP – 03/04/2024.**
- **Commission Sections Internationales – 22/05/2024.**
- **Commissions CHAM/T/D et SSS – 16 au 22/05/2024.**
- **Commission EHP – 15/05/2024.**
- **Commission Internats – 17/05/2024.**
- **Commissions Maintiens UPE2A – 17/05/2024.**
- **Commission Assouplissement à la carte scolaire – 27/05 au 31/05/2024.**
- **Commission ULIS – juin 2024.**

### **Examen d'entrée**

• **Examen Hors contrat – 05/06/2024.**

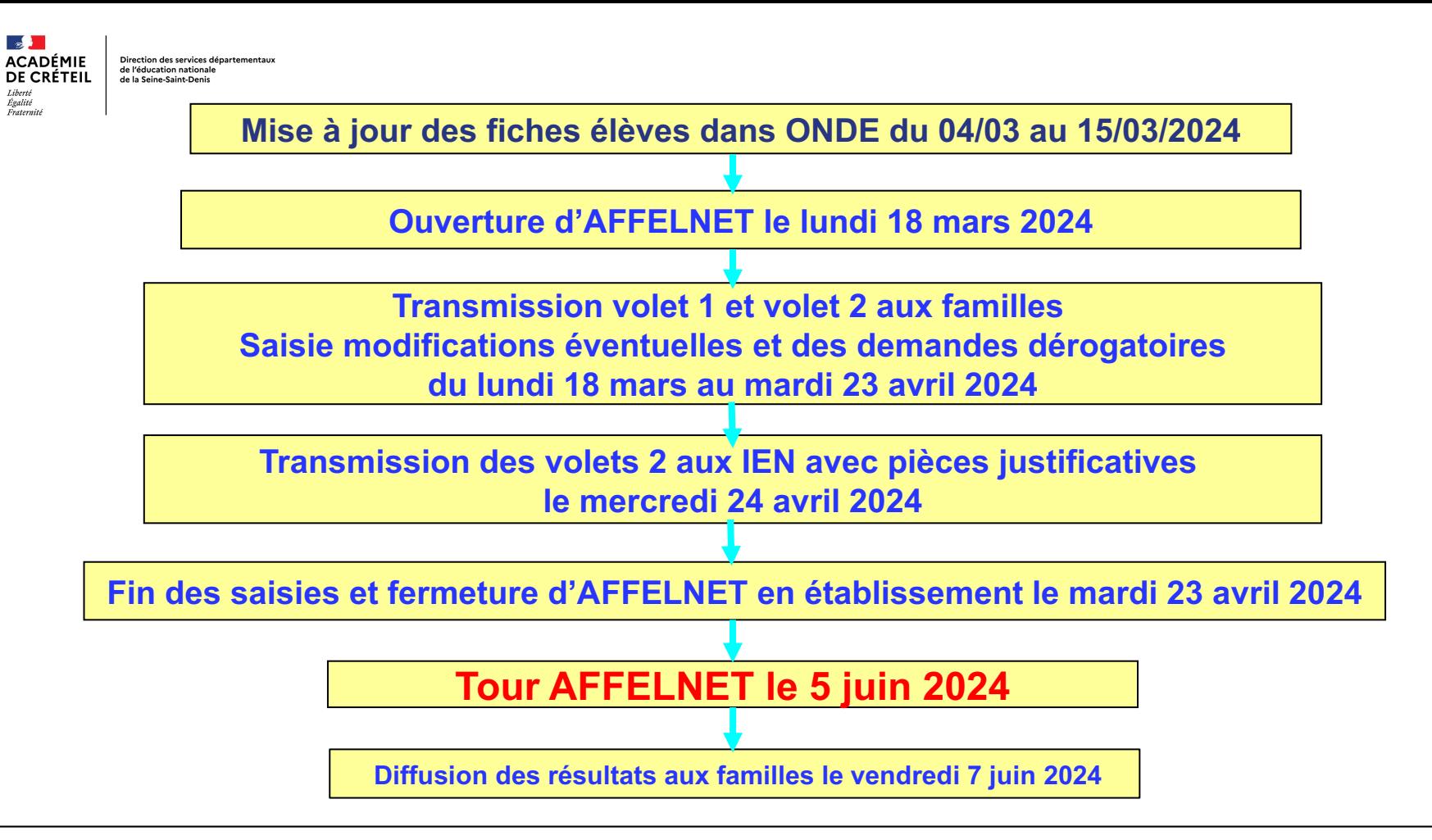

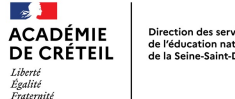

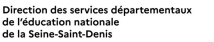

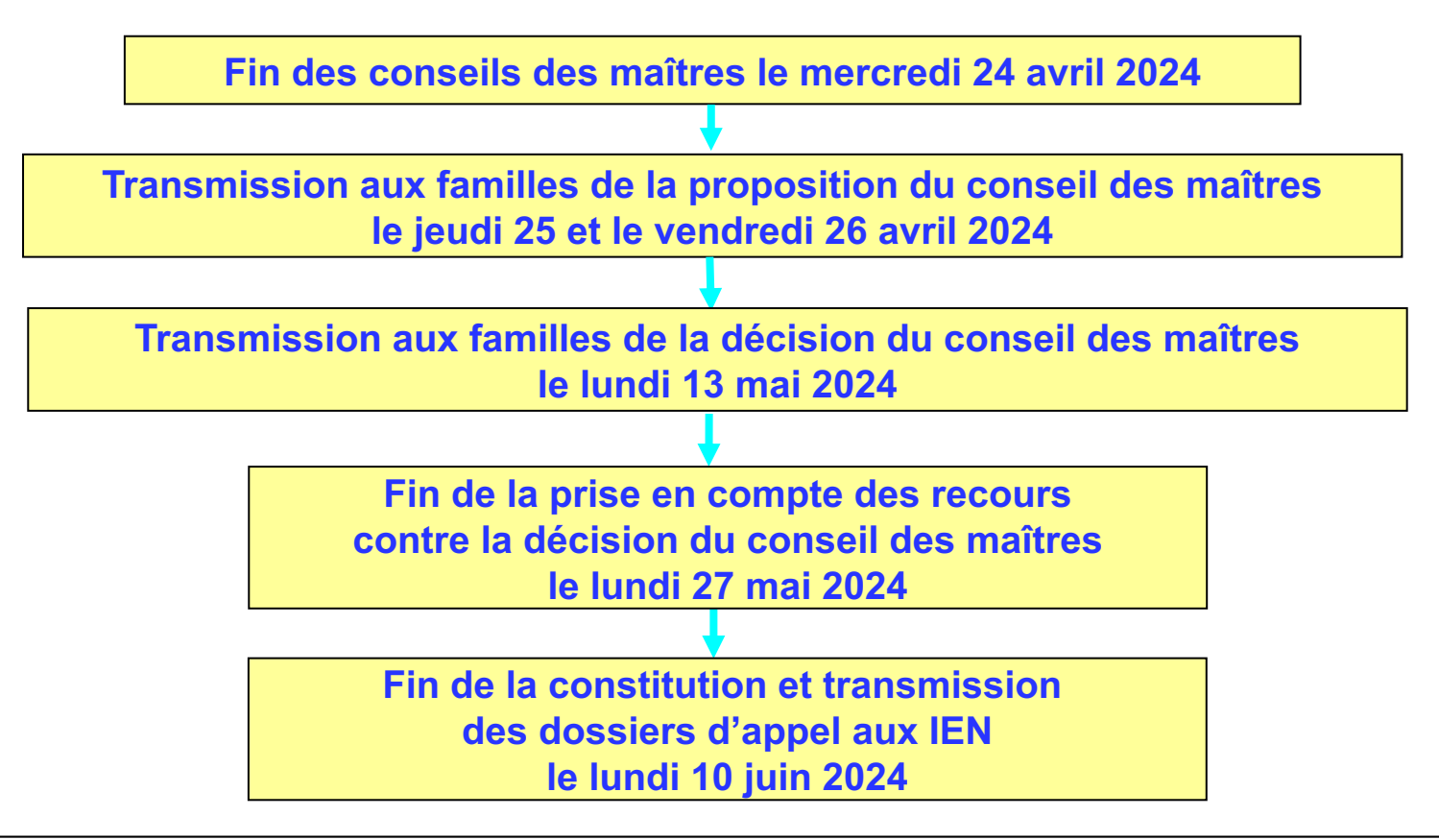

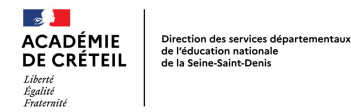

### **Accès AFFELNET 6ème**

### **Connexion au portail Arena** : **https://si1d.ac-creteil.fr**

« Scolarité du 2nd degré » puis « Affectation entrée en 6ème »

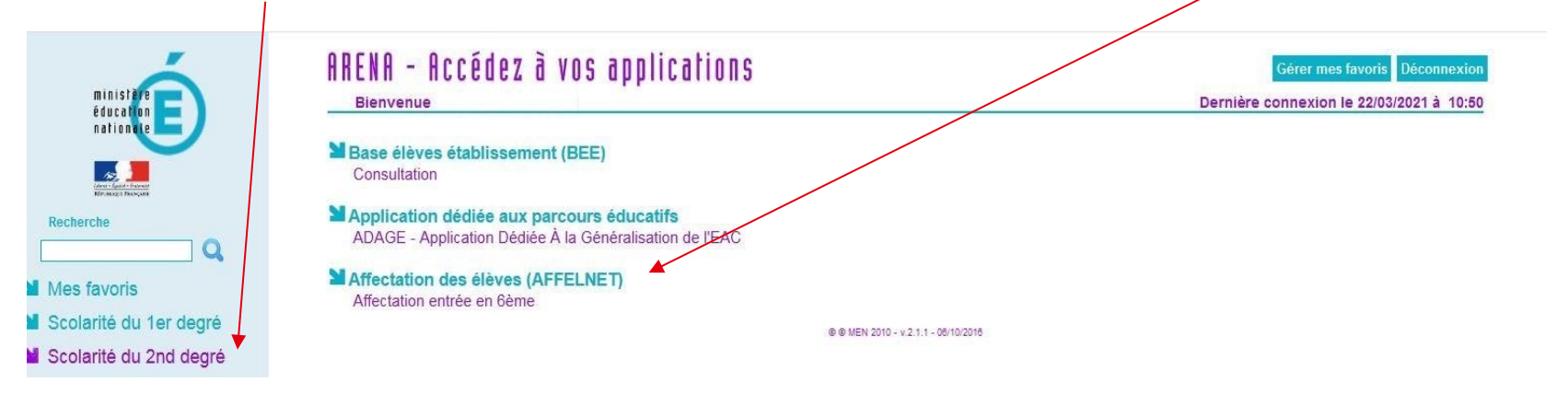

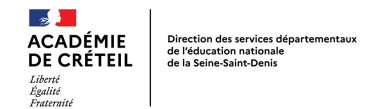

### **Edition des fiches de liaison volets 1**

#### **1) Cliquez sur « dossiers élèves » et « Edition des fiches de liaison volet 1 »** (lundi 18 mars 2024)

- Sélectionnez tous les élèves de la liste et cliquez sur « éditer les fiches sélectionnées »
- Ouvrir le fichier PDF, imprimer les volets 1 et les remettre aux familles pour vérification des adresses

#### **2) Retour des volets 1 – collège de secteur et modification fiche de renseignement élève**

- Le collège de secteur est déterminé automatiquement à partir de l'adresse des responsables légaux.
- Pour corriger une absence de collège de secteur, vous devez vérifier l'adresse de la famille renseignée dans l'application AFFELNET 6ème et la « redresser ».

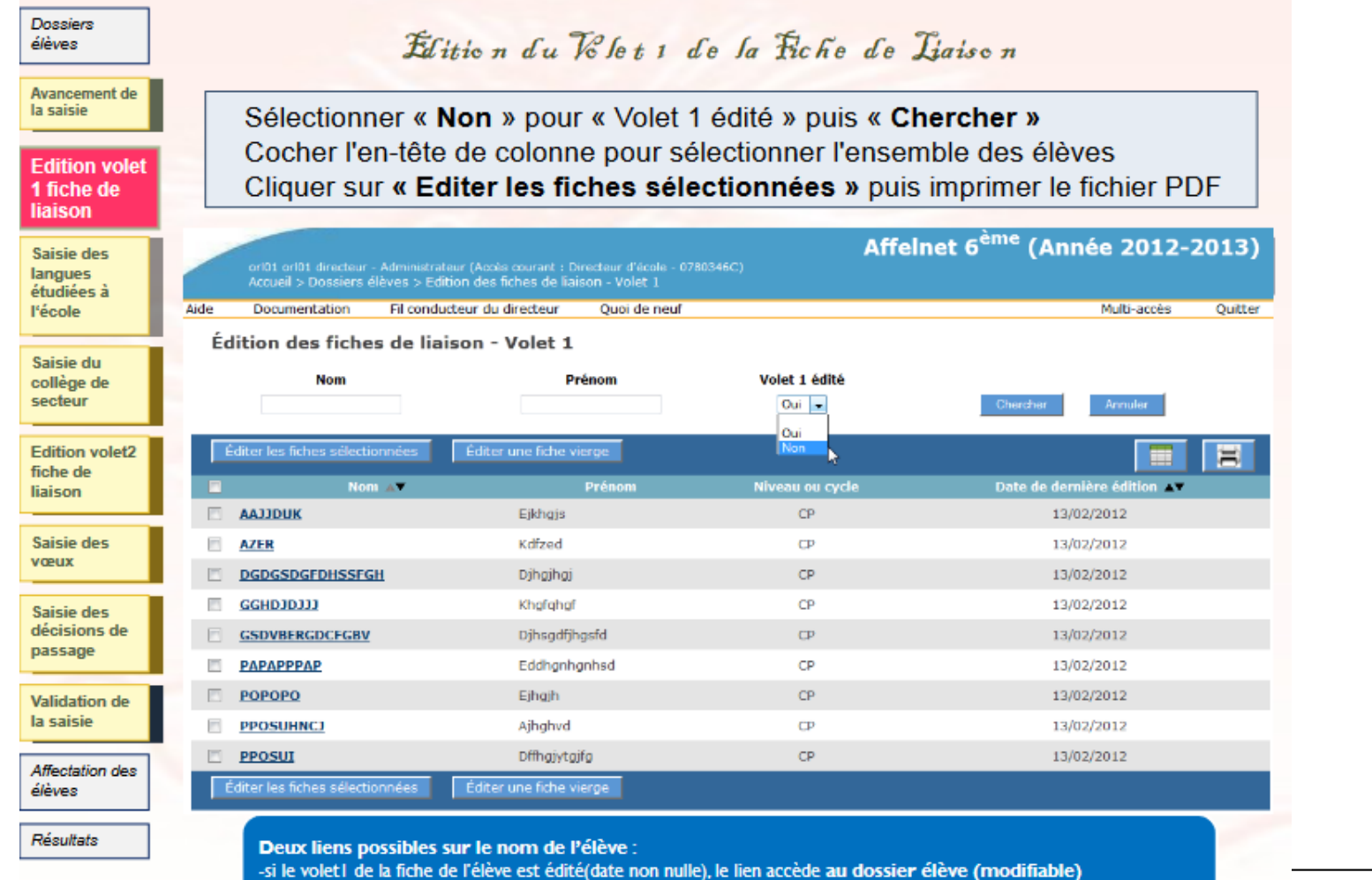

**Division des élèves** de la marce de la faction de la marce de la marce de la marce de la marce de la marce de la marce de la marce de la marce de la marce de la marce de la marce de la marce de la marce de la marce de la

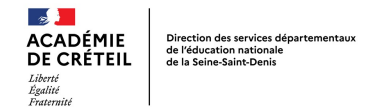

### **Edition des fiches de liaison volets 2**

#### **1) Edition de la fiche de liaison volet 2 pour tous les élèves et remise aux responsables légaux**

- Sélectionnez tous les élèves de la liste et cliquez sur « éditer les fiches sélectionnées ».
- Ouvrir le fichier PDF, imprimer les volets 2 et les remettre aux familles pour vérification du collège de secteur et demandes dérogatoires.

#### **2) Retour des volets 2**

- En cas de demande de dérogation le DE édite, en 2 exemplaires datés et signés par la famille, l'accusé de réception de la demande de dérogation. C'est un acte obligatoire.
- Un exemplaire est transmis à la famille et le second exemplaire est transmis à l'IEN avec les pièces justificatives de la demande de dérogation.

#### **3) Saisie des vœux d'affectation formulés par la famille dans AFFELNET 6ème**

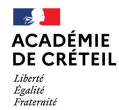

Direction des services départementaux de l'éducation nationale de la Seine-Saint-Denis

### **Edition des volets 2**

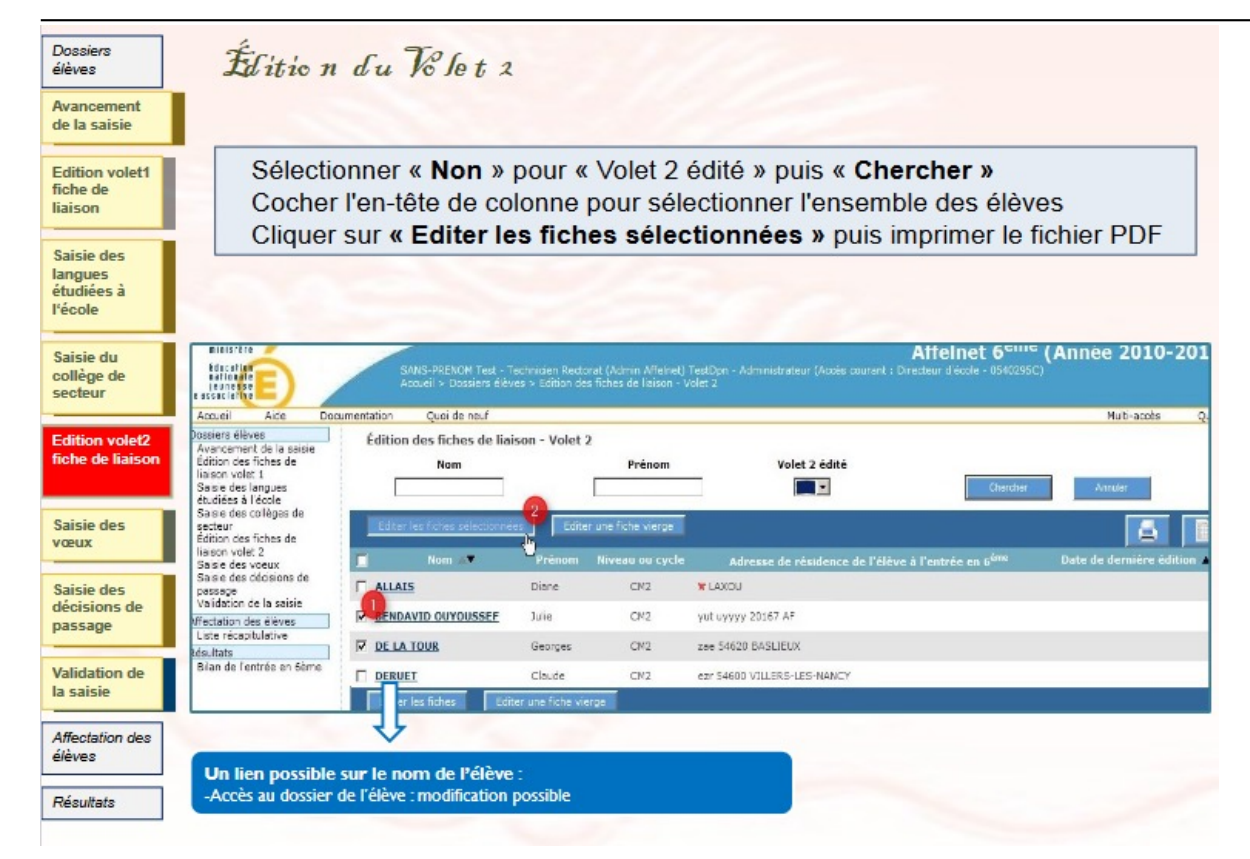

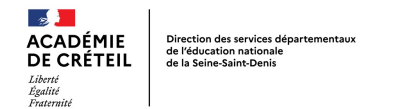

# **Formations spécifiques (1/2) : aucune demande de dérogation à formuler**

Les parcours particuliers suivants ne relèvent pas d'un recrutement associé à la procédure d'assouplissement à la carte scolaire. Ils font l'objet de procédures dédiées et d'un traitement en commission académique ou départementale.

#### **SEGPA**

Le collège de secteur est saisi par le DE.

La famille qui a fait une demande d'orientation vers les enseignements adaptés doit cocher « OUI » dans le pavé G du volet n°2.

Saisie de la demande de formation 6ème SEGPA, sans préciser de collège d'affectation.

#### **ULIS**

L'entrée en 6<sup>ème</sup> ULIS collège est soumise à la décision de la Commission des Droits et de l'Autonomie des Personnes Handicapées (CDAPH) qui siège tout au long de l'année. Le collège de secteur est saisi par le DE.

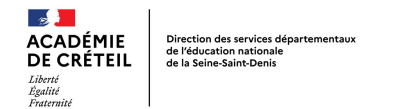

## **Formations spécifiques (2/2) : aucune demande de dérogation à formuler**

#### **COLLEGE INTERNATIONAL DE L'EST PARISIEN (NOISY-LE-GRAND)**

Pour les élèves ayant déposé un dossier de candidature, **il est impératif d'indiquer le collège de secteur** afin d'assurer à l'élève une affectation en cas de non admission au collège international.

#### **CHAM / CHAD / CHAT**

Le recrutement en classe CHAM / CHAD / CHAT ne relève pas de la procédure d'assouplissement à la carte scolaire. Le DE saisit le collège de secteur uniquement.

En cas d'admission, les services de la DIVEL se chargent de mettre à jour la saisie AFFELNET.

RAPPEL IMPORTANT : le formulaire d'admission (annexe 4) doit être transmis à l'IEN avec l'annexe 5 afin d'assurer une prise en compte optimale de la demande de la famille. Une copie doit également être remise à la famille afin que celle-ci puisse procéder à l'inscription au conservatoire en vue des auditions.

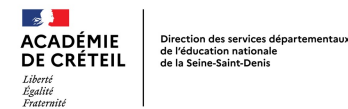

## **Dérogations**

#### Le DE ne doit saisir **qu'un seul critère** de dérogation

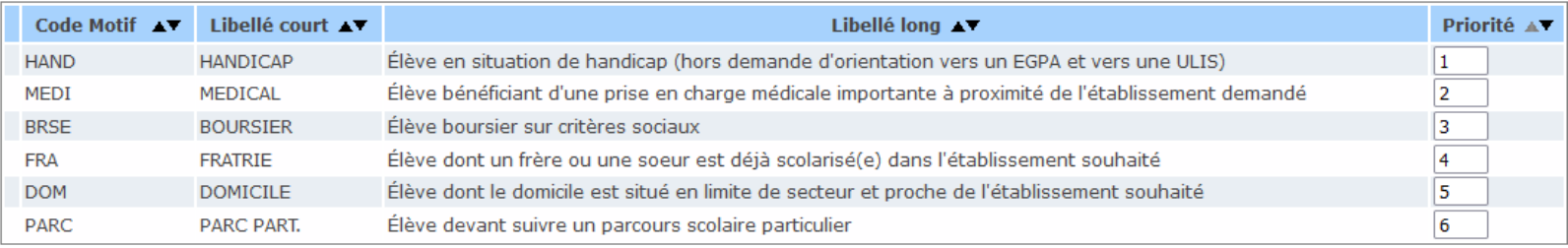

Les élèves domiciliés en Seine-Saint-Denis souhaitant intégrer un collège hors département doivent prendre contact avec la DSDEN du département souhaité. Il peut être demandé au représentant légal un formulaire de demande d'autorisation de sortie du département. Celui-ci est disponible à l'accueil de DSDEN de la Seine-Saint-Denis.

La famille doit accepter le collège de secteur proposé sur le volet 2 de notre département, afin d'assurer à l'élève une affectation de précaution en cas de refus de la demande hors département.

Pour les élèves souhaitant intégrer un collège dans le privé, les familles doivent impérativement demander, sur le volet 2 leur collège de secteur, afin de garantir une affectation en cas de refus.

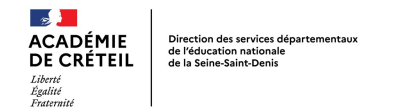

### **Saisie des décisions de passage et validation de la saisie**

**Les décisions de passage des élèves doivent être saisies dans ONDE**. Si la bascule de ONDE vers AFFELNET 6ème ne s'opère pas, vous avez la possibilité de les saisir directement dans AFFELNET 6<sup>ème</sup>.

Si l'élève n'obtient pas le passage en classe de 6ème, le DE doit obligatoirement cocher la case « maintien en école primaire » afin que les vœux de la famille soient supprimés.

Saisie finale AFFELNET.

Tant qu'il reste des élèves en anomalie, le bouton « valider » reste invisible, la validation est impossible. La liste des anomalies apparaît à l'écran. Le DE doit toutes les corriger toutes afin d'accéder à l'étape de la validation.

Le DE fait parvenir, à l'IEN de la circonscription, les volets 2 dérogatoires accompagnés des pièces justificatives et de l'accusé de réception daté et signé par la famille : avant le mercredi 24 avril 2024, délai de rigueur.

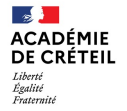

Direction des services départementaux Sincetion des services de<br>de l'éducation nationale<br>de la Seine-Saint-Denis

### **Foire aux questions AFFELNET 6ème**